# DAM-3064 DAM模块

## 产品使用手册

## V6.01.03

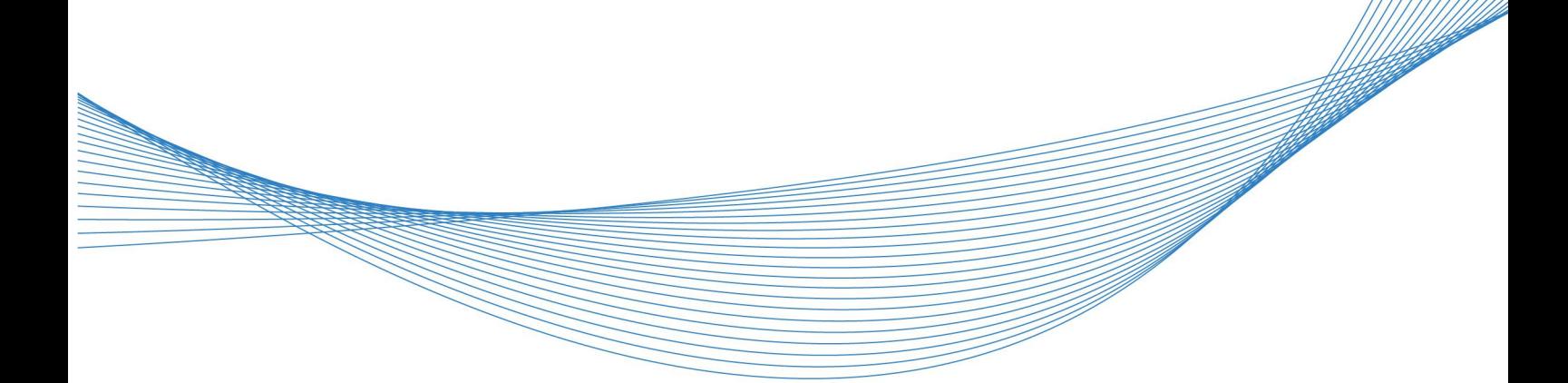

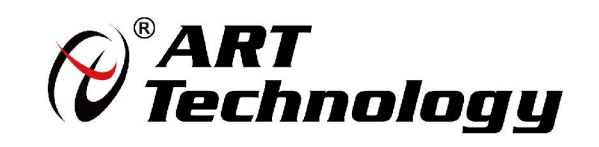

| (2) 阿尔泰科技 ||

かいしゃ しょうしゃ しんしゃ しんしゃ しんしゃ しんしゃ しんしゃ しんしゃ

版权归北京阿尔泰科技发展有限公司所有,未经许可,不得以机械、电子或其它任何方式进行复制。 本公司保留对此手册更改的权利,产品后续相关变更时,恕不另行通知。

#### 司 免责说明

订购产品前,请向厂家或经销商详细了解产品性能是否符合您的需求。 正确的运输、储存、组装、装配、安装、调试、操作和维护是产品安全、正常运行的前提。本公司 对于任何因安装、使用不当而导致的直接、间接、有意或无意的损坏及隐患概不负责。

#### 司 安全使用小常识

1.在使用产品前,请务必仔细阅读产品使用手册;

2.对未准备安装使用的产品,应做好防静电保护工作(最好放置在防静电保护袋中,不要将其取出); 3.在拿出产品前,应将手先置于接地金属物体上,以释放身体及手中的静电,并佩戴静电手套和手 环,要养成只触及其边缘部分的习惯;

4.为避免人体被电击或产品被损坏,在每次对产品进行拔插或重新配置时,须断电;

5.在需对产品进行搬动前,务必先拔掉电源;

6.对整机产品,需增加/减少板卡时,务必断电;

7.当您需连接或拔除任何设备前,须确定所有的电源线事先已被拔掉;

8.为避免频繁开关机对产品造成不必要的损伤,关机后,应至少等待 30 秒后再开机。

 $\boxed{2}$ 

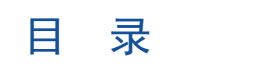

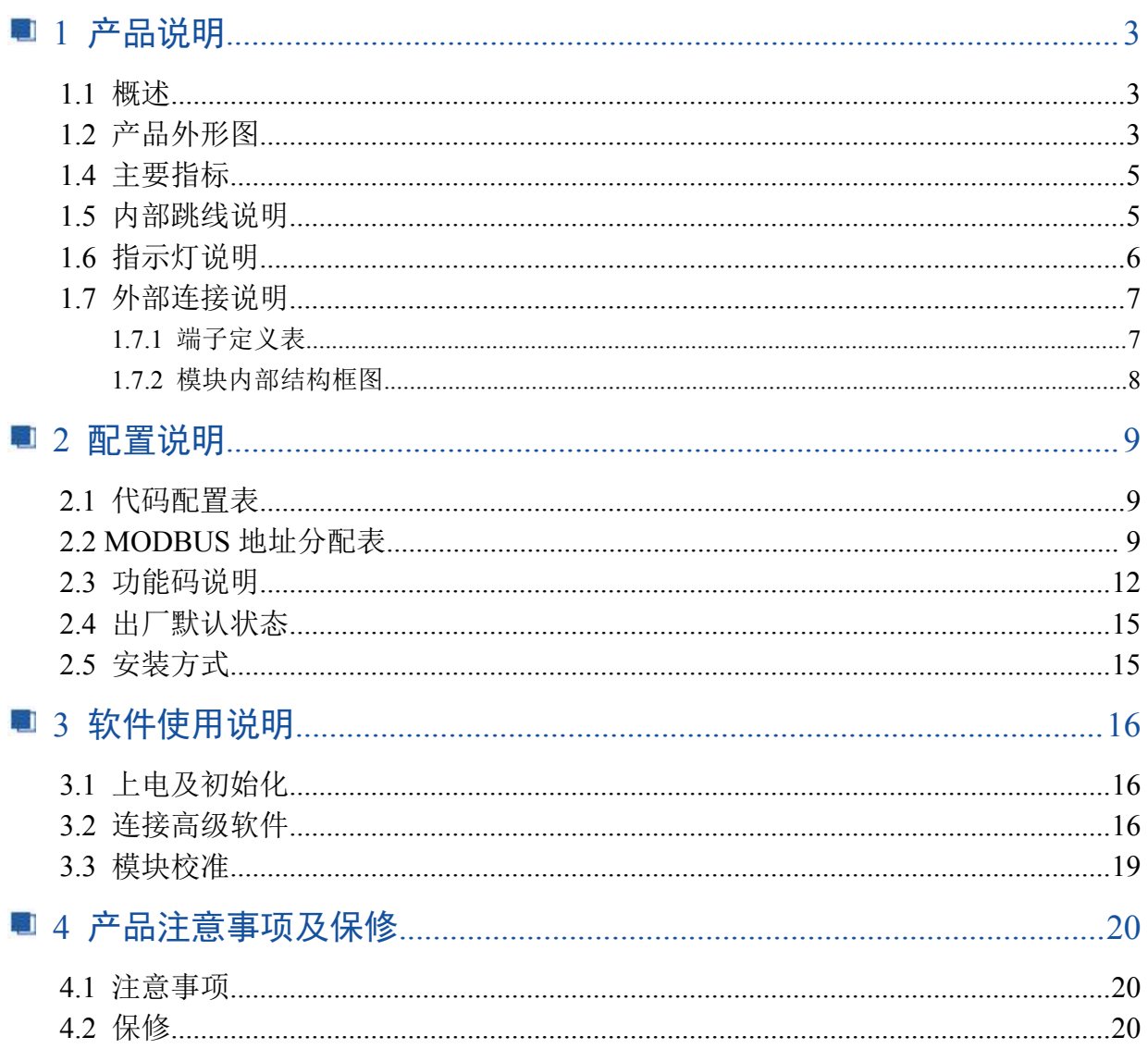

■②阿尔泰科技■

## <span id="page-4-0"></span>■ 1 产品说明

## <span id="page-4-1"></span>1.1 概述

DAM-3064 为多功能模块,具有 4 路模拟量输出、4 路数字量输入功能,带有标准 ModbusRTU 协 议。配备良好的人机交互界面,使用方便,性能稳定。

### <span id="page-4-2"></span>1.2 产品外形图

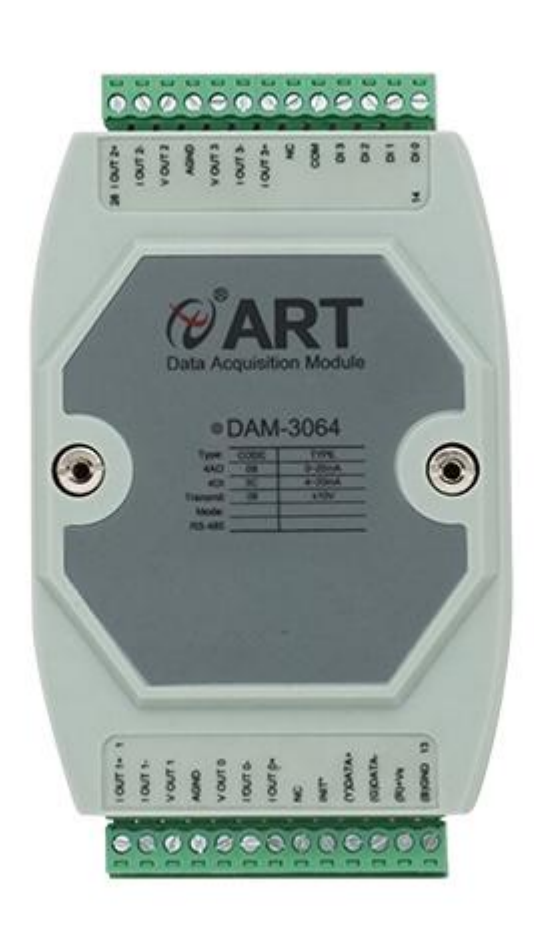

图 1

4

## 1.3 产品尺寸图

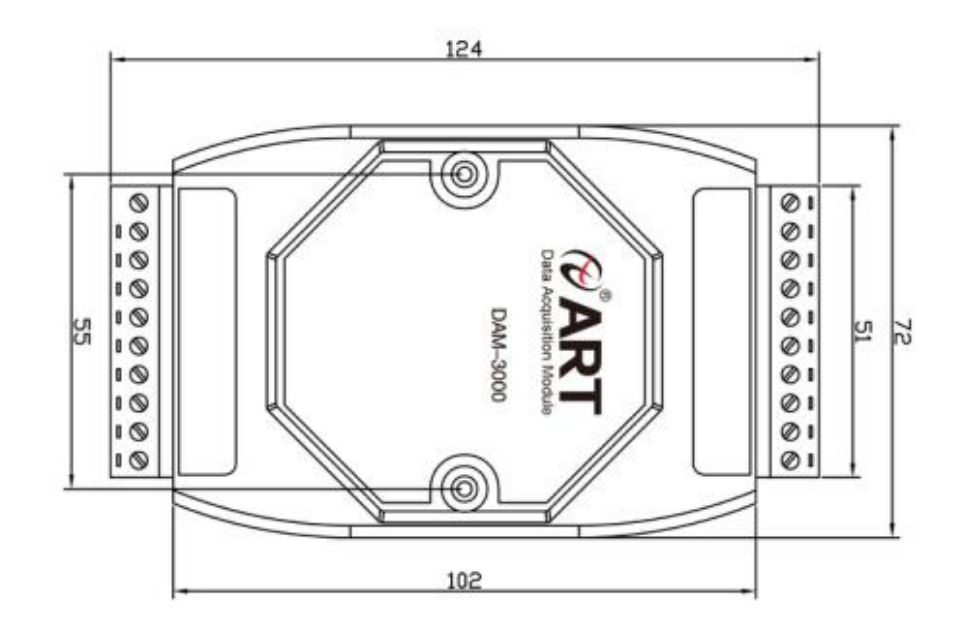

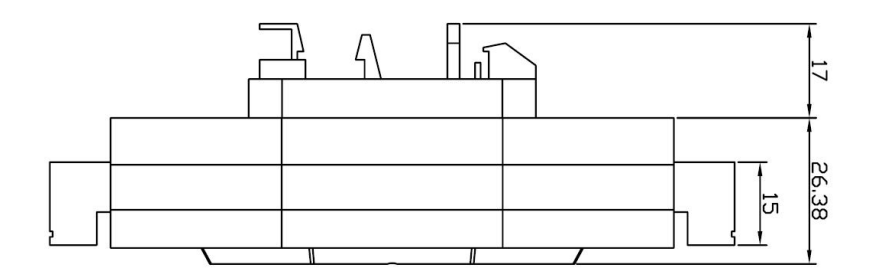

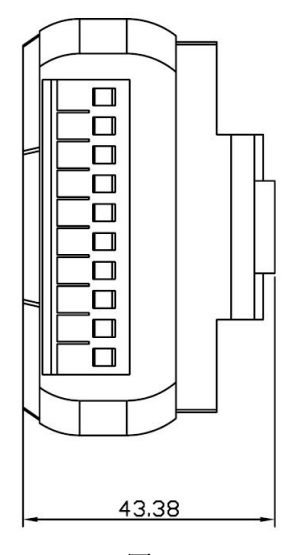

图 2

#### <span id="page-6-0"></span>1.4 主要指标

4 路模拟量输出、4 路数字量输入模块

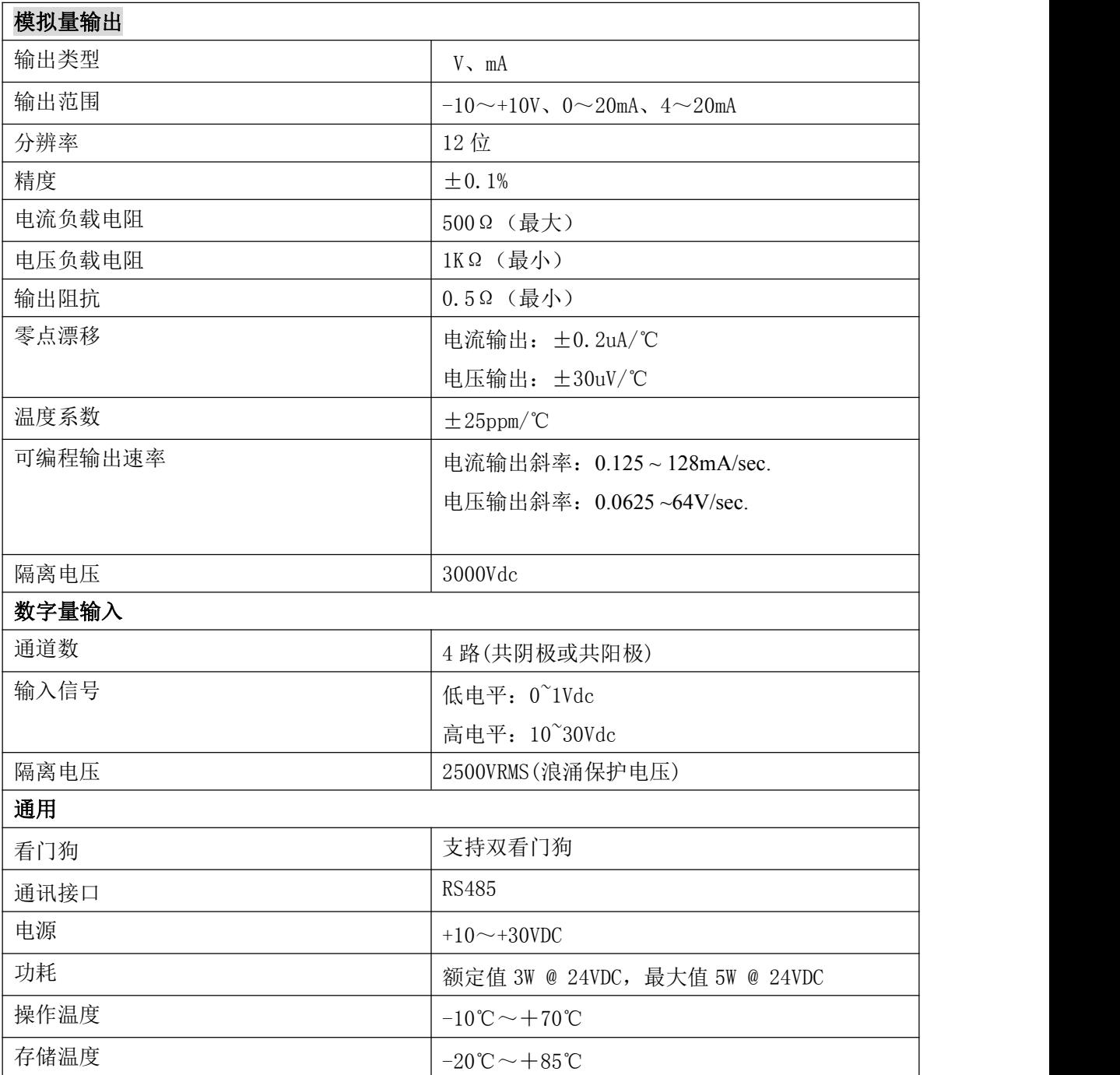

## <span id="page-6-1"></span>1.5 内部跳线说明

#### 复位连接:

将 INIT\*端与 GND 端短接, 在+Vs 端和 GND 端间加+10~+30VDC 电压, 上电后, 模块指示灯 快速闪烁 3 次,待指示灯闪烁停止后,再断电,将 INIT\*端与 GND 端断开,此时模块已经完成复位。 复位成功后,模块恢复出厂默认值:

模块地址:**1**

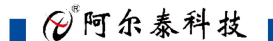

波特率: **9600**

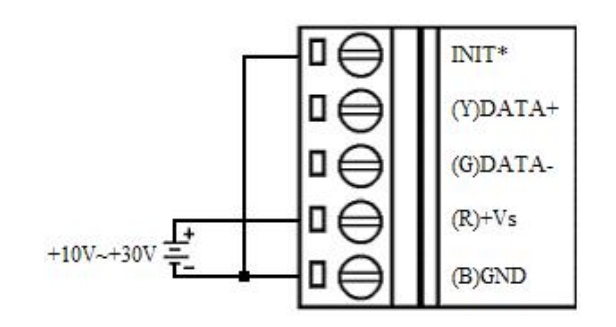

#### **AO** 模拟量输出连接:

当选择电流输出量程时,模块的连接方式如下图:

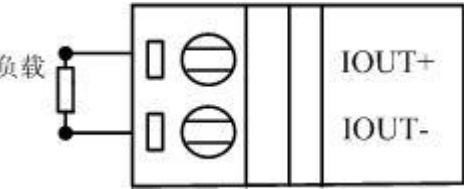

当选择电压输出量程时,模块的连接方式如下图:

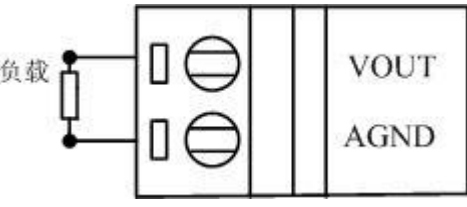

**DI** 数字量输入连接:

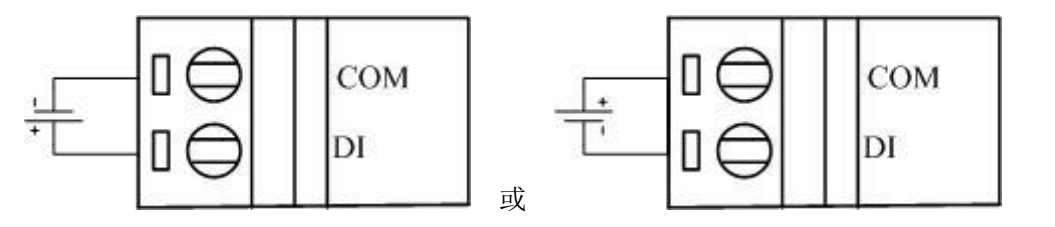

## <span id="page-7-0"></span>1.6 指示灯说明

6

模块有 1 个运行指示灯。

运行指示灯: 正常上电并且无数据发送时, 指示灯常亮; 有数据发送时, 指示灯闪烁; INIT 短 接上电时,指示灯快速闪烁 3 次。

## <span id="page-8-0"></span>1.7 外部连接说明

#### <span id="page-8-1"></span>1.7.1 端子定义表

表 **1**

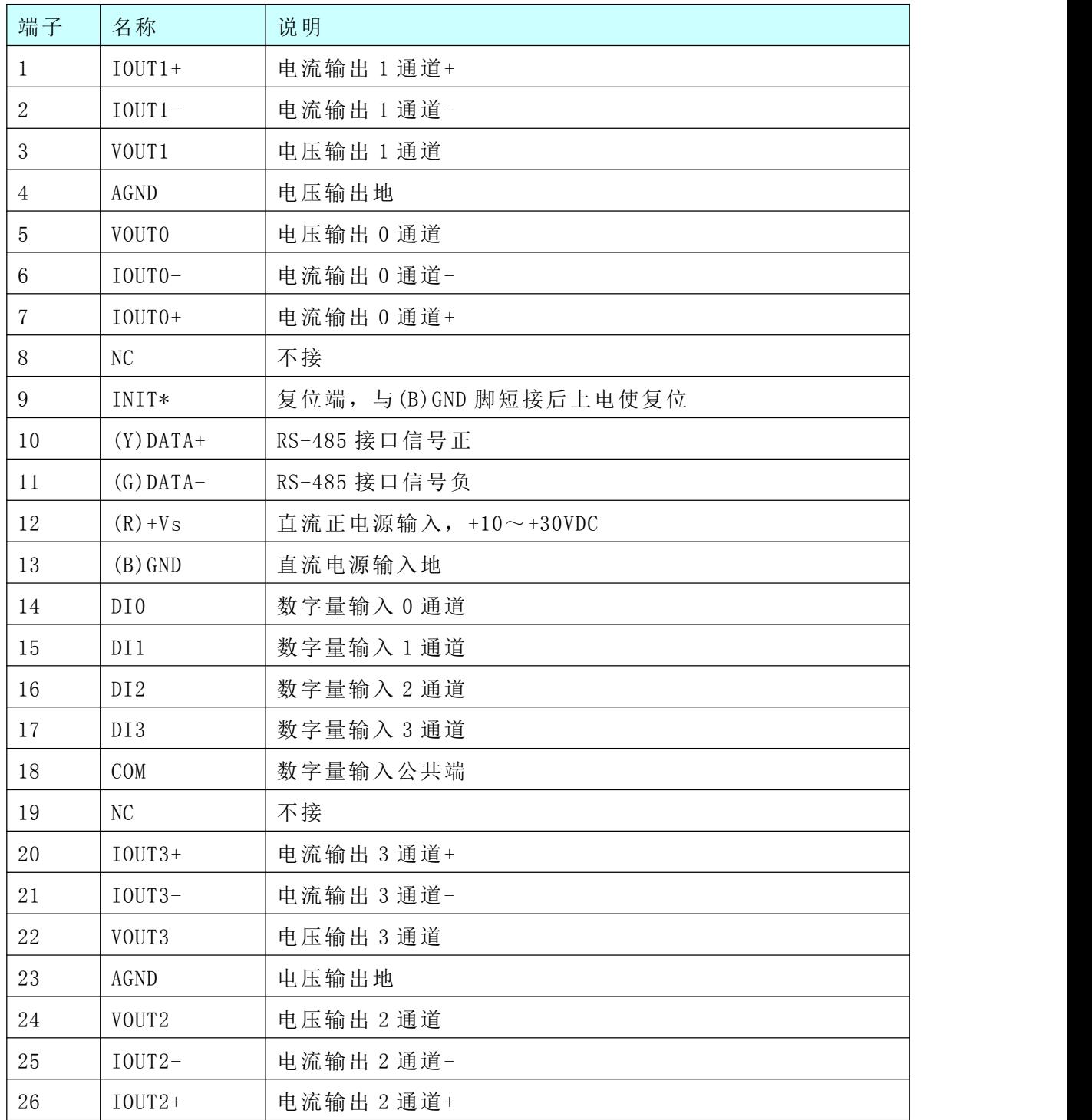

8

#### <span id="page-9-0"></span>1.7.2 模块内部结构框图

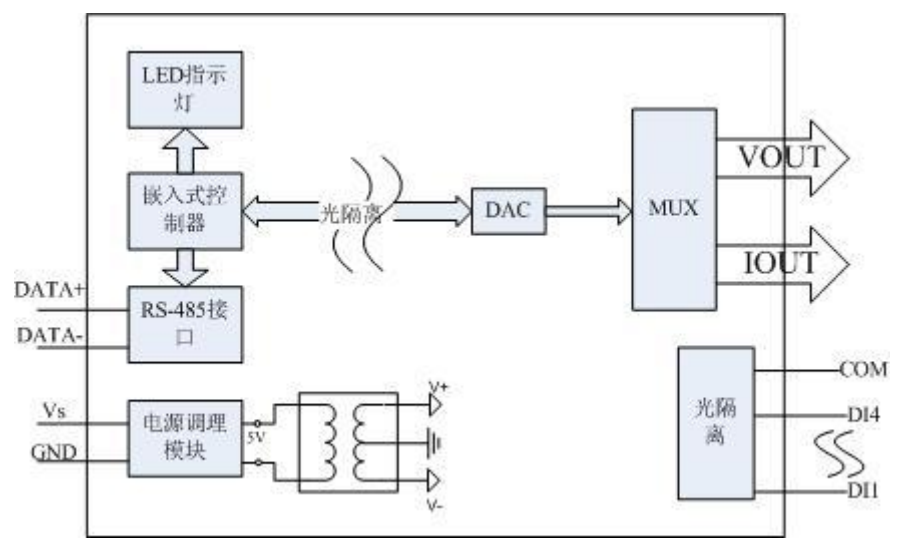

## <span id="page-10-0"></span>■ 2 配置说明

#### <span id="page-10-1"></span>2.1 代码配置表

#### 1、波特率配置代码表

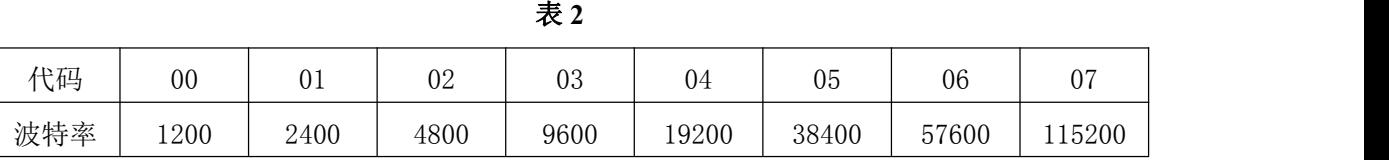

2、模拟量输出范围配置代码表

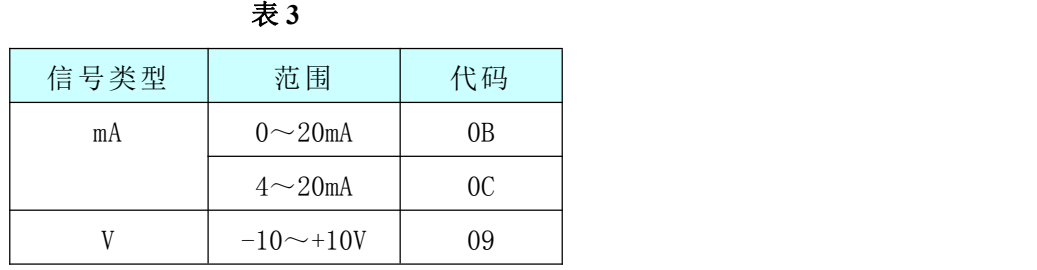

3、模拟量输出速率配置代码

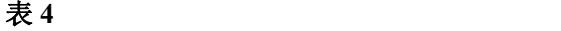

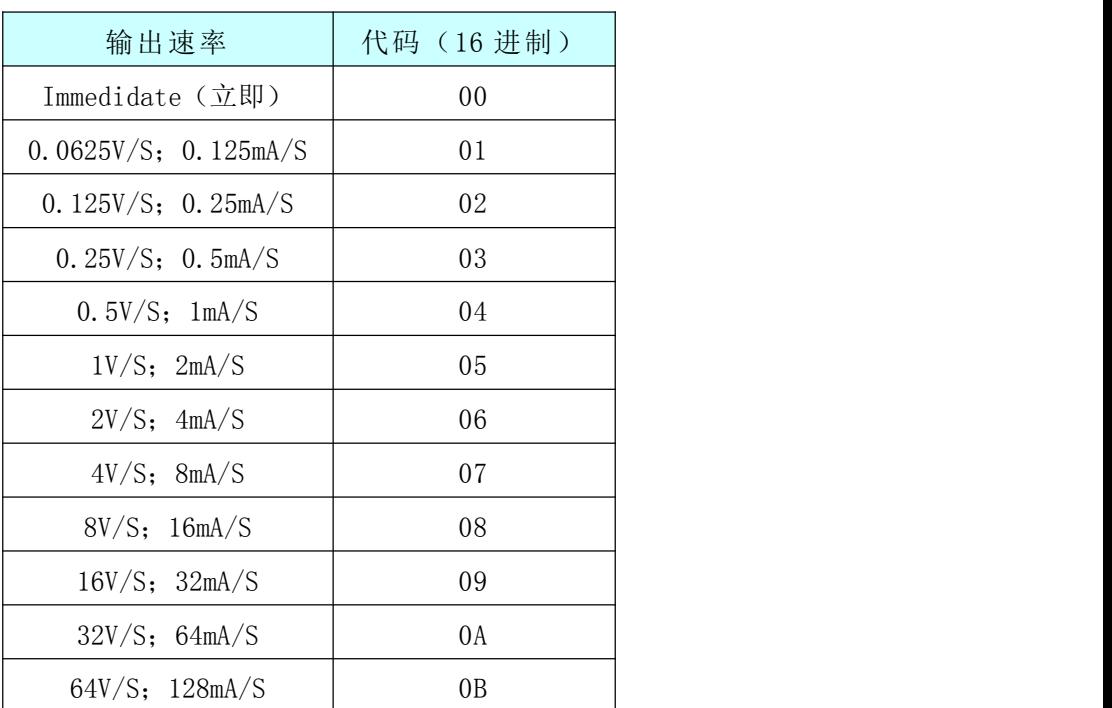

## <span id="page-10-2"></span>2.2 MODBUS 地址分配表

1、读取数据寄存器及设置模块参数等命令如表 5、表 6 和表 7,下面表格内地址为十进制数据:

表 5

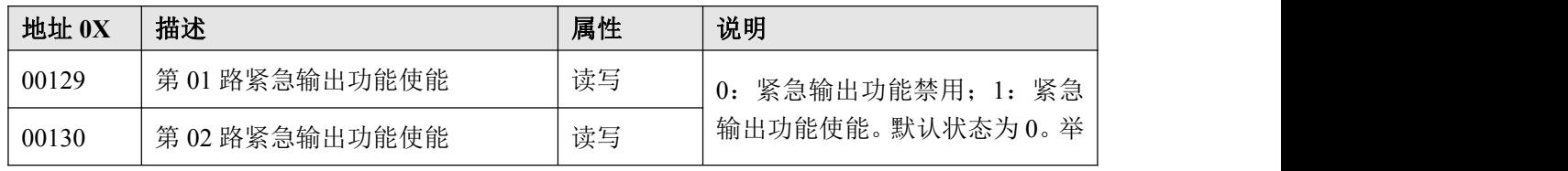

■ ②阿尔泰科技

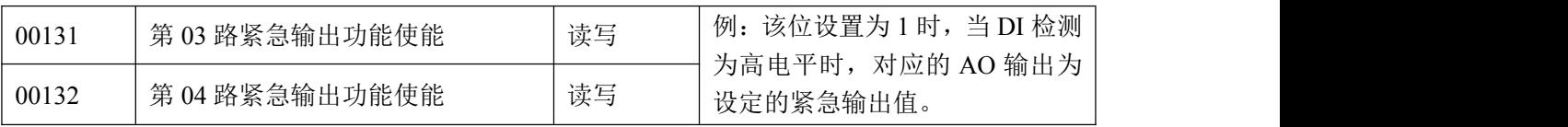

#### 表 6

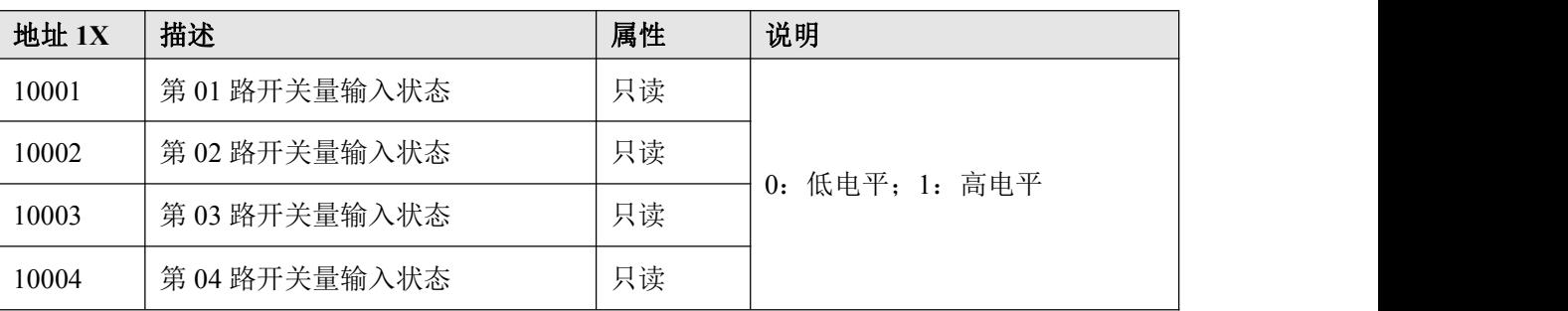

#### 表 7

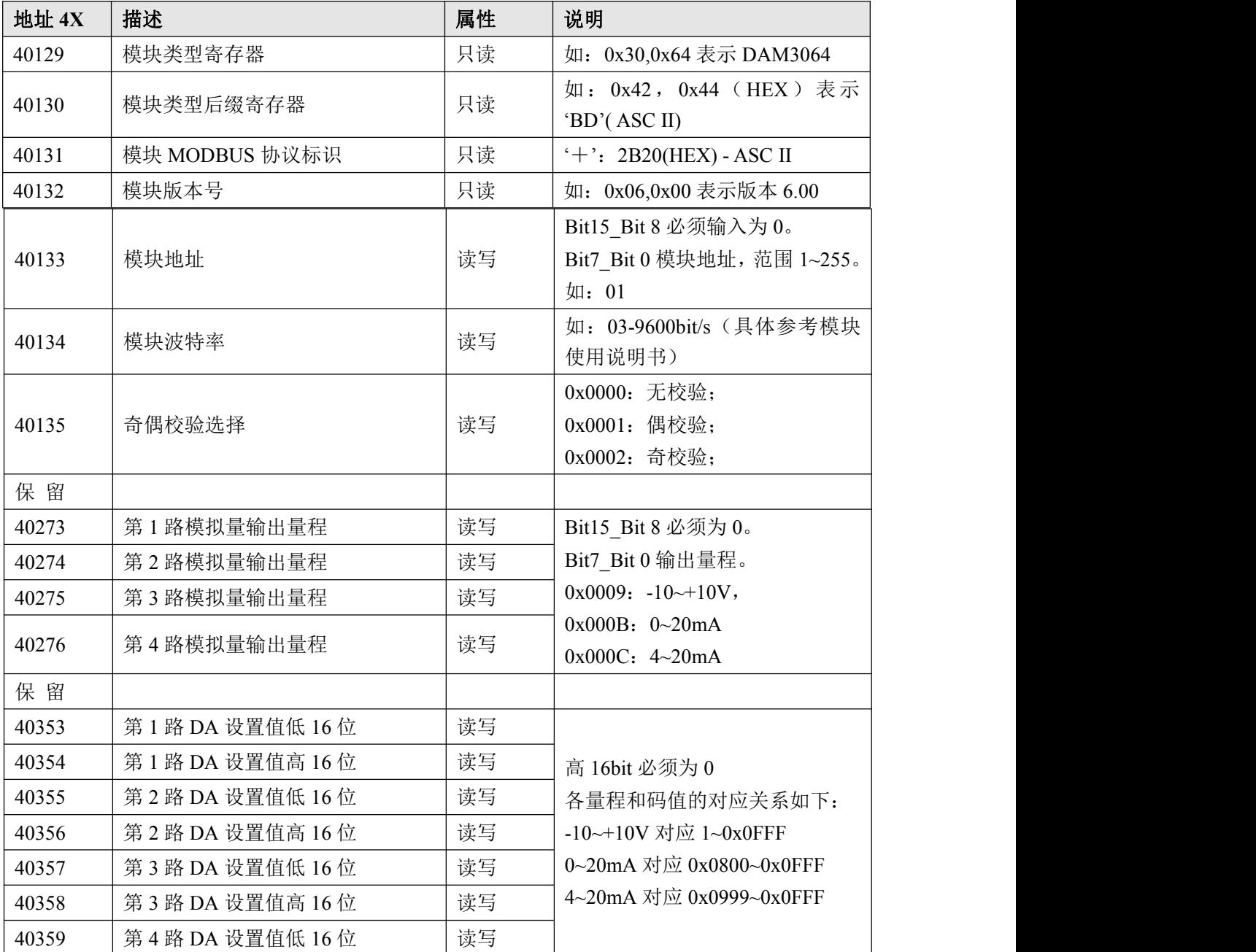

10

■■■ ② 阿尔泰科技■

![](_page_12_Picture_574.jpeg)

11

■图阿尔泰科技■

2、数据寄存器的值与输入模拟量的对应关系(均为线性关系):

表 8

![](_page_13_Picture_306.jpeg)

输出电压与设定码值的换算关系如下:

Value=(LSB/4096) \* (10.005V-(-10.005V))-10.005V(注: LSB 为设定码值的 10 进制) 当需要输出-10V 时, 设定的码值为 1, 计算过程如下: Value= $(1/4096)$  \* $(10.005(-10.005))$ -10.005=-10V.

当需要输出 10V 时, 设定的码值为 4095, 计算过程如下:

Value= $(4095/4096)$  \* $(10.005-(-10.005))$ -10.005=10V.

当需要输出 0 时, 设定的码值为 2048, 计算过程如下:

Value= $(2048/4096)$  \* $(10.005-(-10.005))$ -10.005=0V.

公式设定为这样是因为 DA 转换芯片的转换公式为:

$$
V_{OUT} = V_{REFL} + \frac{(V_{REFH} - V_{REFL}) \cdot N}{4096}
$$

N 为码值, N 的范围为 0~4095, 两个公式需对应。 输出电流与设定码值的换算关系如下: Value=(LSB-2048)/2047\*20mA 例:输出 10mA 电流时: Value=(3071-2048)/2047\*20mA=9.995mA

3、数据返回值说明:

上位机设置模拟量输出值大小后将工程值计算为对应的码值发送给下位机,下位机接收到后刷 新程序中对应的变量值,收到上位机查询命令时,将对应的变量值返回给上位机。例:设置输出电 流为 10.01mA 时,上位机计算出码值为 CODE=10.011/20\*2047+2048=3072,将该码值发送给下位机后 模块更新变量值,当收到上位机查询命令时,下位机将该码值返回给上位机,上位机根据该码值计 算得到返回值 Value=(3072-2048)/2047\*20mA=10.005mA。

#### <span id="page-13-0"></span>2.3 功能码说明

```
说明: 以下"举例"中数据均为 16 进制数据。
(1)01 功能码
   用于读开关量输出状态,本功能码按位操作。
   对应数据操作地址:00129~00132
   举例:
   3064 模块地址为 01,读第 01 路紧急输出功能状态
   主机发送: 01 01 00 80 00 00 08 CRC 校验
        设备地址 功能码 寄存器地址 00129 寄存器数量
```
 $(12)$ 

■■■ ② 阿尔泰科技 ■

![](_page_14_Picture_422.jpeg)

模块类型后缀: 空空 MODBUS 协议标识:+空 模块版本号:6.00 模块地址:1 模块波特率:9600bps 奇偶校验:无校验 保留:保留: (6)06 功能码 用于写单个保存寄存器 对应数据操作地址:40133~40452 举例: フィング・シー アンディング しょうしょう 3064 模块地址为 01, 设置模块地址为 2 主机发送: 01 06 00 84 00 02 CRC 校验 设备地址 功能码 寄存器地址 40133 数据 模块地址:2 设备返回: 01 06 00 84 00 02 CRC 校验 设备地址 功能码 寄存器地址 40133 数据 (7) 16 (0x10) 功能码 用于写多个保持寄存器 对应数据操作地址:40133~40452 举例: 3064 模块地址为 01, 设置模块地址为 2 和波特率为 9600, 无校验 主机发送:01 10 00 84 00 03 06 00 02 00 03 00 00 CRC 校验 设备地址 功能码 寄存器地址 40133 寄存器数量 字节数量 数据 模块地址:2 波特率:9600 校验位:无 设备返回: 01 10 00 84 00 03 CRC 校验 设备地址 功能码 寄存器地址 40133 寄存器数量 (8)错误响应 如果地址和校验位都正确,但是命令中的寄存器地址不在 1.2 DAM3064 地址协议范围内,则设 备返回错误指令。 其他错误情况无返回。 错误指令格式:设备地址+差错码(0x80+功能码)+异常码(0x02)+CRC 校验 举例: 3064 模块地址为 01,错误地址为 40137 主机发送:01 10 00 88 00 03 06 00 02 00 03 00 00 CRC 校验 设备地址 功能码 寄存器地址 40137 寄存器数量 字节数量 数据 模块地址:2 波特率:9600

校验位:无

 $|14|$ 

■ @ 阿尔泰科技 ■

![](_page_16_Picture_91.jpeg)

<span id="page-16-0"></span>2.4 出厂默认状态 模块地址:1 波特率:9600bps 校验方式: 无校验 输入类型:  $±10V$ 

显示类型:工程单位

### <span id="page-16-1"></span>2.5 安装方式

DAM-3064 系列模块可方便的安装在 DIN 导轨、面板上(如图 4),还可以将它们堆叠在一起 (如图 5),方便用户使用。信号连接可以通过使用插入式螺丝端子,便于安装、更改和维护。

![](_page_16_Figure_6.jpeg)

图 4 图 5 图 5

### <span id="page-17-0"></span>■ 3 软件使用说明

#### <span id="page-17-1"></span>3.1 上电及初始化

- 1) 连接电源: "+Vs"接电源正, "GND"接地, 模块供电要求: +10V-+30V。
- 2) 连接通讯线:DAM-3064 通过转换模块(RS232 转 RS485 或 USB 转 RS485)连接到计算机, "DATA+"和"DATA-"分别接转换模块的"DATA+"和"DATA-"端。
- 3) 复位:在断电的情况下,打开模块将 INIT 端子接地,加电至指示灯闪烁停止则完成复位。断电, 断开 INIT 端子接线, 此时再上电模块进入正常采样状态。

#### <span id="page-17-2"></span>3.2 连接高级软件

16

1) 连接好模块后上电,打开 DAM-3000M 高级软件,点击连接的串口,出现下面界面,选择波特 率 9600, 其它的选项默认, 点击搜索按钮。

![](_page_17_Picture_126.jpeg)

图 6

2) 出现如下配置界面则正常,若不出现模块信息则需重复以上步骤。

■ @ 阿尔泰科技■

![](_page_18_Picture_74.jpeg)

图 7

3) 点击模块信息则出现配置信息界面,点击量程选择的下拉箭头出现量程类型,选择输出类型即 完成配置,模块的 4 个通道可分别进行配置,可配置成不同的类型输出。默认的量程类型为± 10V 量程。模块 4 个通道可分别设置初始上电输出值与紧急输出值。4 路指示灯显示 DI 口的输 入电平,低电平时为红色,高电平时为绿色。通过勾选紧急输出使能框可以实现当 DI 口检测 到高电平时,对应的 DO 口输出设定好的紧急输出值。

模块可以设置通讯复位时间,当设定的时间内模块未与上位机通讯成功,则模块自动复位,如 果将该时间的值设置为 0 则不启用该功能。

模块的当前输出值可以通过进度条调节或者在输出值框中输入相应的值。

![](_page_19_Picture_31.jpeg)

图 8

4) 如果需要修改模块信息则双击左侧的模块地址信息,出现以下界面,可以更改模块的地址、波 特率、校验方式,更改完成后需要点击删除按钮重新连接模块。

![](_page_19_Picture_32.jpeg)

图 9

18

5) 删除当前的连接后再次点击当前使用的串口号,出现通讯配置界面,选择上次更改的波特率, 点击搜索按钮出现搜索界面,点击搜索成功则出现配置的模块地址信息,注意:查询模块界面 中"当前速率"一定要"串口设置"界面中的波特率保持一致,否则查询不到模块。

![](_page_20_Figure_2.jpeg)

图 10

6) 模块搜索成功后即完成模块重设置,重复上面的步骤 3-5 即可正常采样或者校准室温。

### <span id="page-20-0"></span>3.3 模块校准

模块出厂前已经校准,如需校准必须返厂由专业人员进行校准,任何非专业人士的校准都会引 起数据采集异常。

## <span id="page-21-0"></span>■ 4 产品注意事项及保修

#### <span id="page-21-1"></span>4.1 注意事项

在公司售出的产品包装中,用户将会找到这本说明书和DAM-3064,同时还有产品质保卡。产品 质保卡请用户务必妥善保存,当该产品出现问题需要维修时,请用户将产品质保卡同产品一起,寄 回本公司,以便我们能尽快的帮助用户解决问题。

在使用 DAM-3064 时,应注意 DAM-3064 正面的 IC 芯片不要用手去摸,防止芯片受到静电的危害。

#### <span id="page-21-2"></span>4.2 保修

20

DAM-3064自出厂之日起, 两年内凡用户遵守运输, 贮存和使用规则, 而质量低于产品标准者公 司免费维修。

阿尔泰科技

服务热线: 400-860-3335 网址: www.art-control.com